### **Практика заключительного этапа № 1 Светодиоды и Li-Fi передача**

#### **данных**

#### **1. Актуальность**

В современном мире множество устройств основывается на использовании полупроводниковых структур, которые имеют нелинейную зависимость протекающего тока по электронному компоненту от приложенного к нему напряжения. В связи с этим, одна из основных задач встающая перед инженерами в промышленной отрасли это снятие вольтамперных характеристик (ВАХ) полупроводника, которые необходимы для точного расчёта и проектирования электрических схем. К особенности эксплуатации всех электронных компонентов можно отметить, что вольт-амперная характеристика может изменяться от внешних факторов, например: температура, облучение различными видами электромагнитных волн и т.д.

Одним из примеров полупроводниковой структуры является светодиод. Светодиод, или светоизлучающий диод– это полупроводниковый диод на основе p–n или гетероперехода, излучающий кванты света при протекании через него прямого тока. При его обычном использовании учитываются две основные характеристики: вольт-амперная характеристика и зависимость интенсивности света от силы тока.

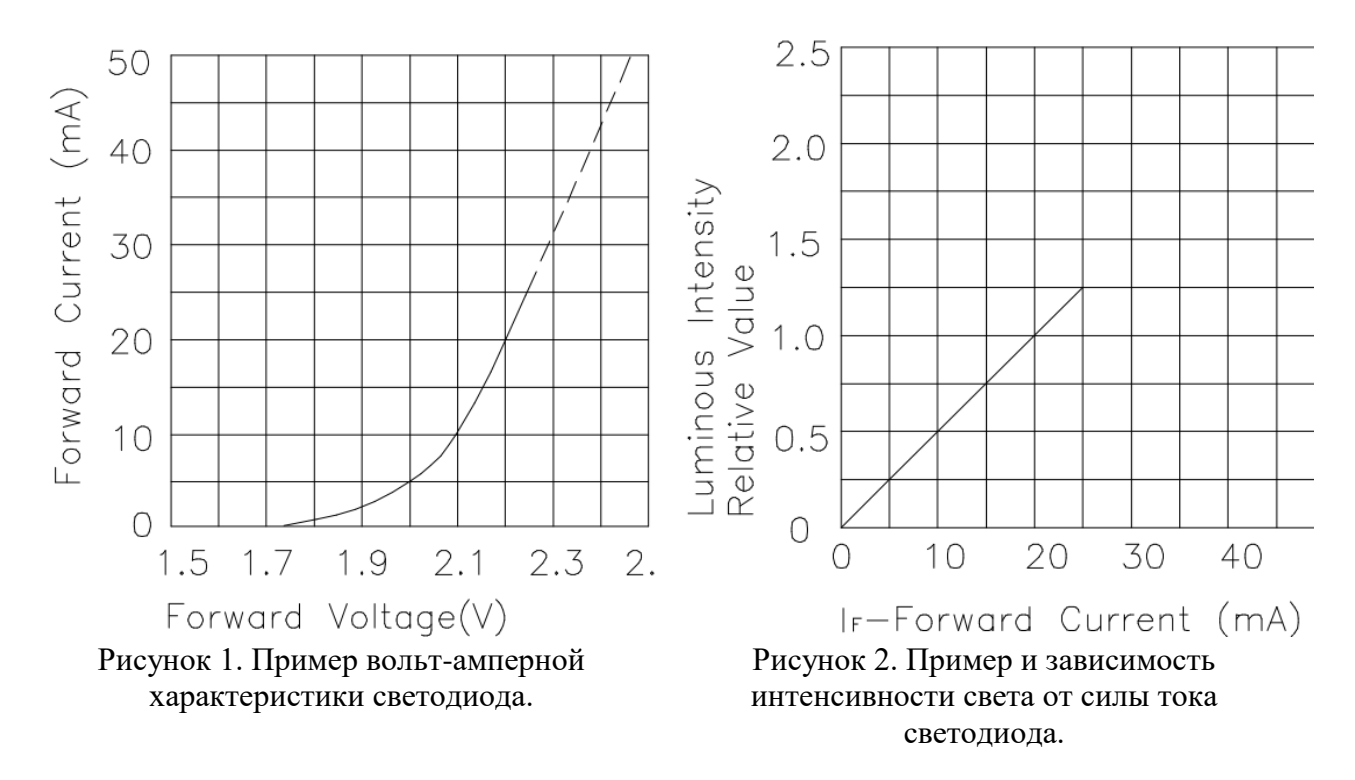

В наши дни технологи передачи данных развиваются с очень большой скоростью в связи с растущими потребностями пользователей в количестве передаваемой информации. На сегодняшний день большое внимание уделяют оптическим каналам связи, характеризуемым высокой информационной пропускной способностью и хорошей помехоустойчивостью.

Одно из актуальных направлений проводимых исследований это Li-Fi передача данных (сокращение от light fidelity) – технология беспроводной связи, основой которой является открытый оптический канал связи, для передачи данных с использованием источников и

### **Практика заключительного этапа № 1 Светодиоды и Li-Fi передача**

#### **данных**

приёмников оптического излучения. Это система световой связи, которая может передавать данные через видимый оптический диапазон, а также в ультрафиолетовом и инфракрасном спектре. Для организации передачи такого сигнала необходимо использовать амплитудную модуляцию. Стоит отметить, что при использовании такого типа передачи, очень важно согласовывать приёмник и источник сигнала на уровне электрических характеристик, способов кодировок и таймингов отправки и приёма пакетов данных.

Хотя передача данных по открытому оптическому каналу связи может показаться сложной, такую систему можно легко организовать с помощью обычного светодиода и фоторезистора. В данной задаче вам предлагается изучить основные характеристики полупроводниковых светодиодов в ручном и полуавтоматическом режиме, а также собрать свою собственную систему передачи данных по открытому оптическому каналу.

#### **Постановка исследовательской задачи:**

1) Разработать электрическую схему (схемы), позволяющую с помощью имеющегося оборудования:

- a) Снять вольт-амперную характеристику светодиода (изменение силы тока от приложенного напряжения). Ось абсцисс является осью напряжений (В), а ось ординат – осью токов (мкА). На осях должны быть обозначены единицы измерения изображаемых величин.
- b) Снять зависимость интенсивности света от силы тока на светодиоде. Данные показания должны отображаться в виде графиков. Ось абсцисс является осью токов (мкА), а ось ординат – осью интенсивности света (абстрактная величина). На осях должны быть обозначены единицы измерения изображаемых величин.
- c) Передать результаты исследований из предыдущих пунктов на станцию приема по открытому оптическому каналу связи.

Разработанные схемы должны быть представлена в виде картинок, загруженных из программы для моделирования электрических схем (Tinkercad, EasyEDA или аналоги) или выполненных доступным вам способом в электронном виде. Разработанные схемы должны позволять снимать данные в ручном (с помощью подключения мультиметра) или полуавтоматическом (с помощью платы Arduino Uno) режиме, а также передавать данные по открытому оптическому каналу связи.

#### **Исследование характеристик в ручном режиме:**

Необходимо составить две схемы: в первой, на светодиоде буде плавно изменяться падение напряжения, а во второй с использованием фоторезистора, где в результате увеличения освещённости будет возрастать падение напряжения на нем. Светодиод и фоторезистор физически устанавливаются вблизи друг от друга, для улучшения качества измерений. С помощью мультиметра снимаются показания падения напряжения на участках цепи. На основании математических расчётов составляются графики зависимости изменения силы тока от напряжения на светодиоде, и изменения интенсивности излучения от силы тока протекающего через светодиод. В качестве регулируемого источника питания рекомендуется использование 5 В разъёма платы Arduino Uno и комплекта резисторов.

### **Практика заключительного этапа № 1 Светодиоды и Li-Fi передача**

#### **данных**

#### **Исследование характеристик в полуавтоматическом режиме:**

Необходимо разработать прототип устройства, где на светодиод производится плавная подача напряжения с платы Arduino и соответственно, происходит плавное увеличение его яркости. Интенсивность излучения светодиода определяется получением сигнала с фоторезитора, размещённого вблизи горящего светодиода. При каждом увеличении напряжения, платой Arduino должны быть сняты показания характеристик напряжения на разных участках цепи, некоторые из которых переводятся в показания падения напряжения, силы тока на определённых участках цепи и в показания интенсивности излучения.

Для корректной работы устройства в качестве плавного регулятора напряжения необходимо:

- a) Провести исследование параметров выходного сигнала с ШИМ-выхода с платы Arduino и выходного сигнала после сглаживания сигнала посредством RC-фильтра. Требуемые номиналы R и C для сборки фильтра необходимо подобрать самостоятельно из доступного комплекта оборудования.
- b) Провести программную или схемотехническую корректировку просадки падения напряжения при работе с конденсатором и ШИМ-сигналом.

На основании этих данных микроконтроллер серии ATmega должен передавать данные посредством использования COM порта или строить в готовом виде графики. В случае передачи данных через COM порт графики должны быть построены в сторонней программе.

#### **Исследование передачи данных по открытому оптическому каналу связи:**

Необходимо разработать макет устройства открытого оптического канала связи (Li-Fi передача данных), посредством использования светодиода и фоторезистора. Данный этап подразумевает добавления модуля по передачи данных в прототип устройства из второго этапа и создания устройства на основе платы Arduino Nano для приёма оптического сигнала. Задача первого модуля, отправлять данные, которые понадобятся для построения двух графиков, представленные во втором этапе. Задача второго модуля, принимать эти данные и отображать в виде готовых графиков или цифровых значений.

Для создания устройства можно пользоваться любым типом светодиодов, резисторов, конденсаторов и плат Arduino. Разрешено использовать следующее программное обеспечение: Arduino IDE, программы для работы с электронными таблицами и изображением.

#### **Технические требования к разрабатываемому изделию:**

**1) Требования к назначению изделия:** прототип устройства предназначен для исследования характеристик различных видов круглых светодиодов и придачи данных по открытому оптическому каналу связи.

#### **2) Функциональные требования:**

- 2.1. Устройство делится на два модуля: первый модуль по снятию данных и их передачи, второй модуль по приёму данных и их отображению.
- 2.2. При снятии данных, увеличение яркости светодиода производится путём сглаженного постепенного нарастания напряжения на входе электрической схемы.
- 2.3. Устройство снимает показания изменения силы тока и напряжения на светодиоде.

### **Практика заключительного этапа № 1 Светодиоды и Li-Fi передача**

#### **данных**

- 2.4. Устройство снимает показания изменения силы тока и интенсивности излучения светодиода.
- 2.5. Вывод информации должен быть представлен в виде данных в COM-порте или плоттерепорта.
- 2.6. Конечный вид информации должен быть представлен в виде графиков, с обозначенными единицами измерения по осям координат.

#### **3) Конструктивные требования:**

- 3.1. Модули прототипа устройства должны представлять собой единый блок, собранный на макетной плате.
- 3.2. В качестве светодиодов допустимо использование только устройств с круглым корпусом.
- 3.3. В качестве приёмной станции используется плата Arduino Nano.

#### **Представление результатов работы:**

1) Результаты проведённых исследований по каждому заданию собираются в виде единого отчёта в формате pdf документа, содержащего все необходимые построенные графики, зависимости и таблицы. Отчёт должен содержать:

- a) ФИО, а также коды участников команды.
- b) Принципиальную электрическую схему устройства.
- c) Снимки экрана или картинки построенных графиков с соответствующими параметрами и обозначенными единицами измерения.
- d) Таблицы с экспериментальными данными в соответствие с требованиями заданий (значение падения напряжения на светодиоде; сила тока, протекающего через светодиод; интенсивность излучения светодиода в зависимости от изменения показаний ШИМсигнала в восьмибитной системе счисления и т.д.).
- e) Снимки экрана и результаты передачи данных по открытому оптическому каналу связи.
- f) Фотографии разработанных устройств и схем по каждому из блоков.

2) Код программы для каждого из разработанных модулей предоставляется в виде исходного файла (одного или нескольких).

3) В случае использования сторонних программ для построения графиков - исходные файлы с данными и их обработкой.

Итоговые результаты будет необходимо загрузить в облачную директорию в соответствии с названием команды.

#### **Регламент испытаний**

- 1. Разместить устройство на столе.
- 2. Включить устройство.
- 3. Запустить процесс снятия показаний падения напряжения, силы тока, интенсивности излучения на светодиоде.
- 4. Продемонстрировать результаты снятых трёх показателей с конечными единицами измерения.

### **Практика заключительного этапа № 1 Светодиоды и Li-Fi передача**

#### **данных**

- 5. Продемонстрировать построение графиков вольт-амперной характеристики светодиода и график зависимости силы тока светодиода от интенсивности его излучения.
- 6. Продемонстрировать процесс передачи данных по открытому оптическому каналу связи.
- 7. Выключить устройство.
- 8. Продемонстрировать отчёт.
- 9. Ответить на вопросы жюри.

#### **Материалы и оборудование**

- 1. Беспаечная макетная плата.
- 2. Набор проводов и/или перемычек.
- 3. Конденсаторы.
- 4. Фоторезисторы.
- 5. Резисторы.
- 6. Светодиоды.
- 7. Тактовая кнопка.
- 8. Плата Arduino Uno.
- 9. Плата Arduino Nano.
- 10. Провода для подключения платы Arduino к персональному компьютеру.
- 11. Персональный компьютер.
- 12. Программное обеспечение Arduino IDE.
- 13. Программа для работы с электронными таблицами.
- 14. Программа для работы с изображением.
- 15. Мультиметр

**Методические материалы (необходимые программы, ссылки, научная литература, онлайн курсы и т.д.)**

- 1. Чарльз Платт, Логические микросхемы, усилители и датчики для начинающих, СПб.: БХВ-Петербург, 2014.
- 2. Плеханов Л. П., Основы самосинхронных электронных схем, М.: Лаборатория знаний, 2015
- 3. Аверченков О. Е., Основы схемотехники аналого-цифровых устройств, ДМК Пресс, 2012.
- 4. Соколов С. В., Титов Е. В., Электроника [Электронный ресурс]:. Москва: Горячая линия-Телеком, 2017.
- 5. Бабенко В. П., Битюков В. К.. Схемотехника источников вторичного питания [Электронный ресурс]: практикум. - М.: РТУ МИРЭА, 2019.
- 6. Саймон Монк. Программируем Arduino. Профессиональная работа со скетчами, Издательский дом "Питер", 2017.
- 7. Arduino. Быстрый старт. Первые шаги по освоению Arduino, Мак-скит 2015.
- 8. Водовозов А. М. Основы электроники. Учебное пособие, М.: Инфра-Инженерия, 2016.

**Практика заключительного этапа № 1 Светодиоды и Li-Fi передача** 

**Практика заключительного этапа № 1 Светодиоды и Li-Fi передача** 

## **Практика заключительного этапа № 1 Светодиоды и Li-Fi передача**

#### **данных**

## **Авторское решение финальной задачи предпрофессиональной олимпиады 2024 по профилю «Электронные системы»**

#### **Этап 1: сборка и анализ схемы.**

Необходимо разработать схему, согласно требованиям задания. Для сборки схемы первого модуля по снятию экспериментальных данных и их передачи нам понадобятся шесть резисторов, конденсатор, 3 светодиода, фоторезистор, беспаечная макетная плата, плата Aduino, соединительные провода и тактовая кнопка.

**Практика заключительного этапа № 1 Светодиоды и Li-Fi передача** 

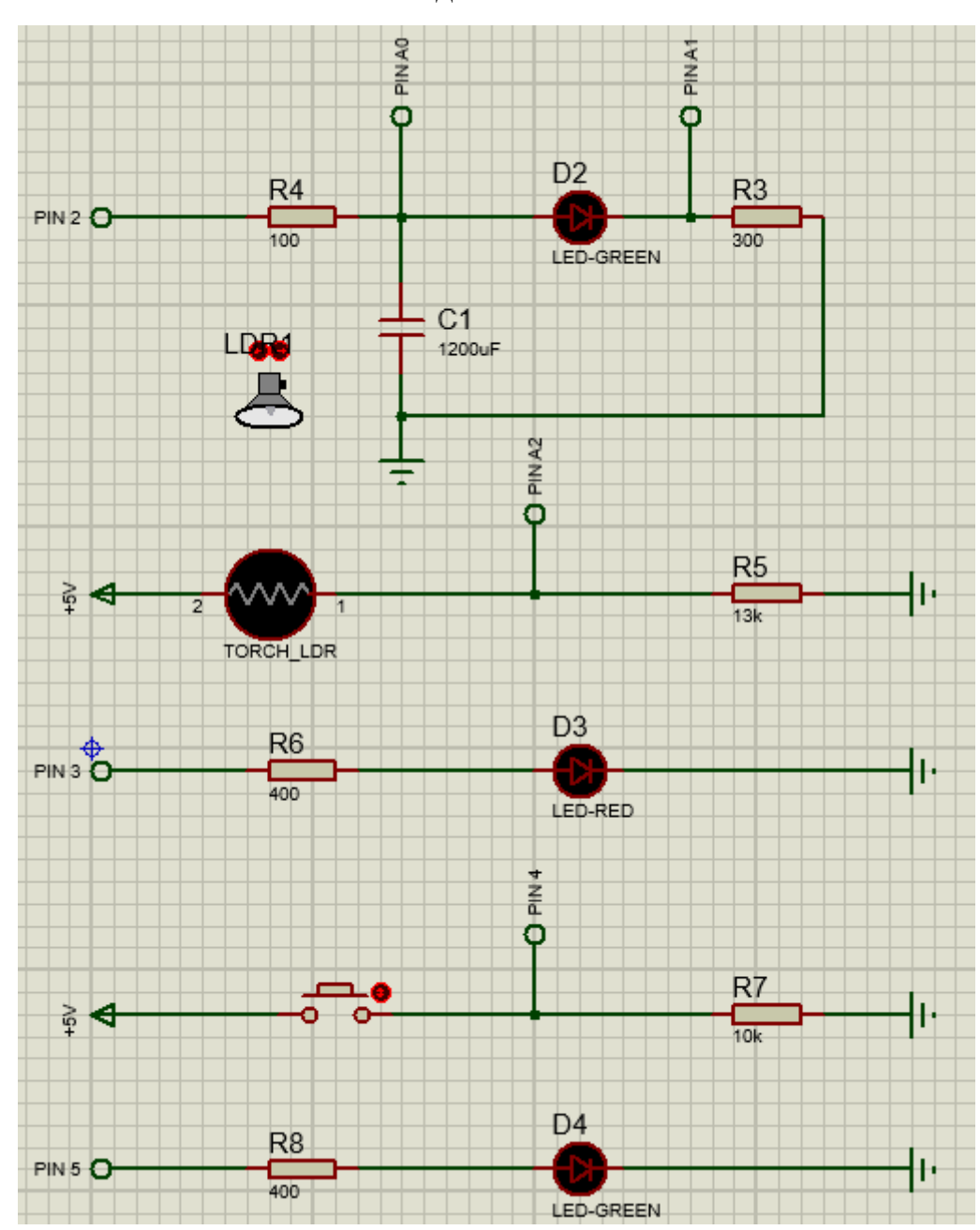

**данных**

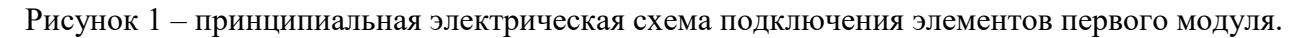

Для сборки схемы второго модуля по принятию данных посредством открытого оптического канала связи понадобятся резистор, фоторезистор, беспаечная макетная плата, плата Aduino и соединительные провода.

### **Практика заключительного этапа № 1 Светодиоды и Li-Fi передача**

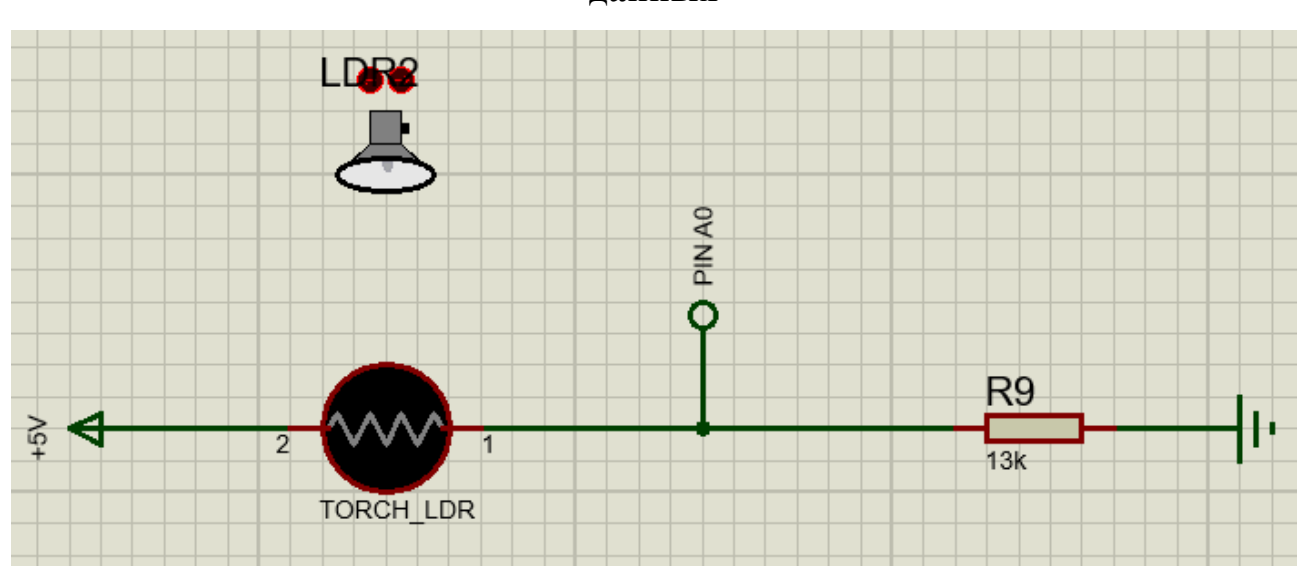

**данных**

Рисунок 2 – принципиальная электрическая схема подключения элементов второго модуля.

В первом модуле для сглаживания постепенного нарастания напряжения на входе электрической схемы используется RC-фильтр высоких частот. На рисунке представлена схема подключения RC-фильтра высоких частот к выходу с ШИМ-сигналом (2-й пин). Входами служат аналоговые пины Arduino Mega с А0 по А2. С помощью пинов А0 и А1 снимаются показания падения напряжения на светодиоде. Благодаря пину А1 снимаем показания падения напряжения на резисторе относительно земли. Компенсация колебаний в районе земли, вызванных из-за подключения конденсатора, будет произведена программным образом. Измерения показаний напряжения на делителе напряжения (с помощью резистора и фоторезистора) производится с пина А2 (аналогичное подключение у второго модуля, только используется пин A0). Расчет резистора в обоих случаях производится по формулам делителя напряжения, основываясь на возможных колебаниях изменения сопротивления от интенсивности освещения на фоторезисторе. К пину 3 подключается светодиод, для индикации готовности к выгрузке данных. К пину 4 – кнопка управления выгрузкой данных. К пину 5 подключается светодиод для передачи данных второму модулю. Резисторы на светодиодах служат ограничителями тока и рассчитываются по закону Ома. Резистор у кнопки служит защитой от короткого замыкания и избавления от помех на подключенном пине и подключается на основании выходных характеристик пинов платы Aduino.

Практическая реализация такой схемы может выглядеть следующим образом:

## **Практика заключительного этапа № 1 Светодиоды и Li-Fi передача**

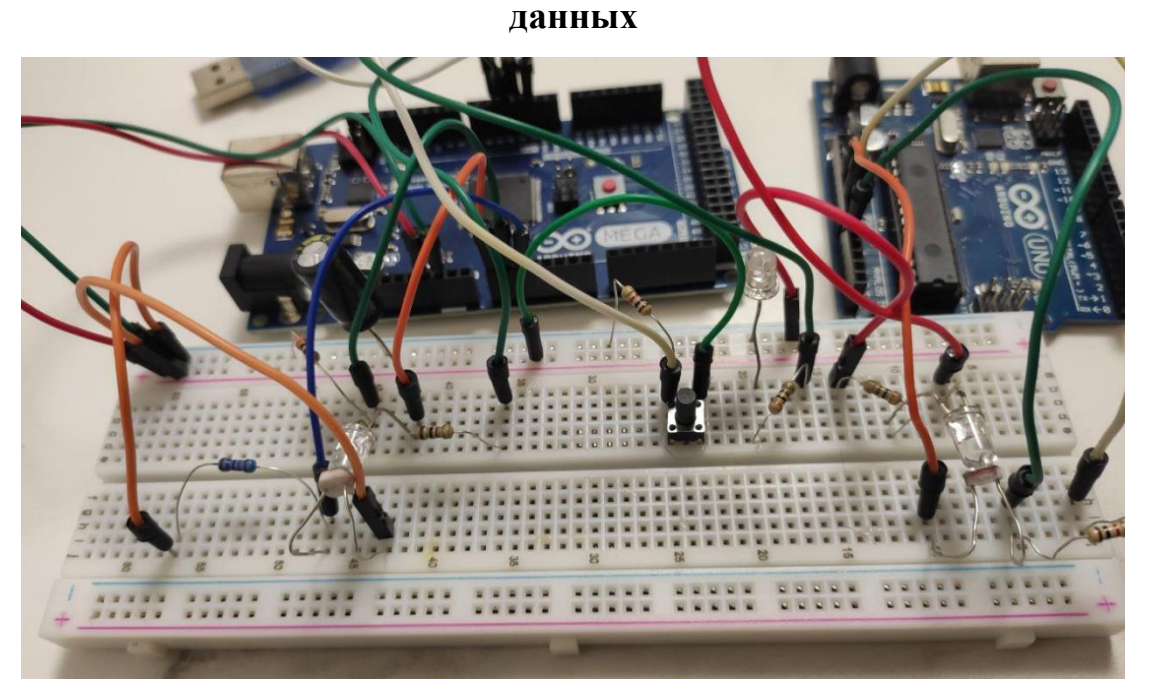

Рисунок 3 – требуемая по заданию схема на макетной плате

Приблизительный расчёт электронной компонентной базы основывается на законах Кирхгофа, коэффициента передачи по напряжению (1) и частоте среза RC-фильтра (2) по следующим формулам:

$$
Ku(f) = \frac{R}{\sqrt{R^2 + x_c(f)^2}}
$$
 (1)

$$
f_c = \frac{1}{(2\pi RC)}\tag{2}
$$

При анализе работы RC-фильтра высоких частот отобразим полученный сигнал в плоттере порта. Для этого воспользуемся вспомогательной программой:

**Практика заключительного этапа № 1 Светодиоды и Li-Fi передача** 

#### **данных**

```
1 int a;
 2 void setup() {
 3Serial.begin(9600);
 \frac{1}{4}pinMode(2, OUTPUT);
 \overline{\mathsf{s}}pinMode(A0, INPUT);
 \epsilonpinMode(A1, INPUT);
 \overline{7}a = 10;\overline{8}analogWrite(2, a);
 \overline{S}delav(100);101111
12 void loop() {
13Serial.println(analogRead(A0));
14 }
```
Рисунок 4 – пример кода для получения результата работы RC-фильтра высоких частот

В результате проверки входящего сигнала мы должны получить следующие результаты при подключении конденсатора:

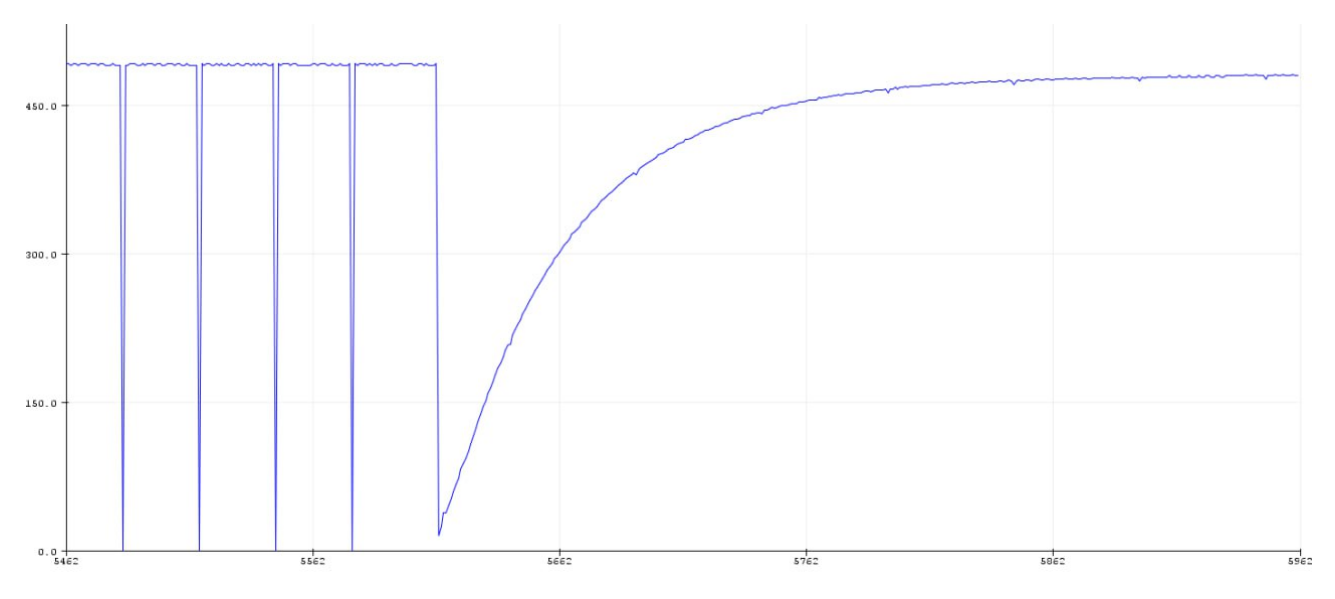

Рисунок 5 – получение результата работы RC-фильтра высоких частот

На графике хорошо видно, как отображается ШИМ-сигнал до зарядки конденсатора и после. При приближенном рассмотрении мы можем наблюдать в цепи шумы, вызванные постоянной зарядкой и разрядкой конденсатора. Чем ниже эти показания – тем лучше подобрана компонентная база. С помощью вспомогательной программы мы можем определить уровень шумов и, в случае больших колебаний, произвести корректировку в цепи.

**Практика заключительного этапа № 1 Светодиоды и Li-Fi передача** 

#### **данных**

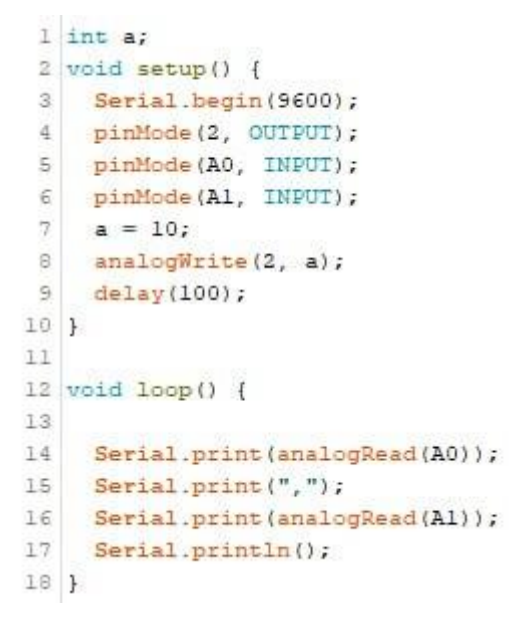

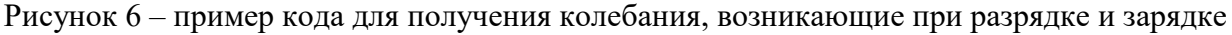

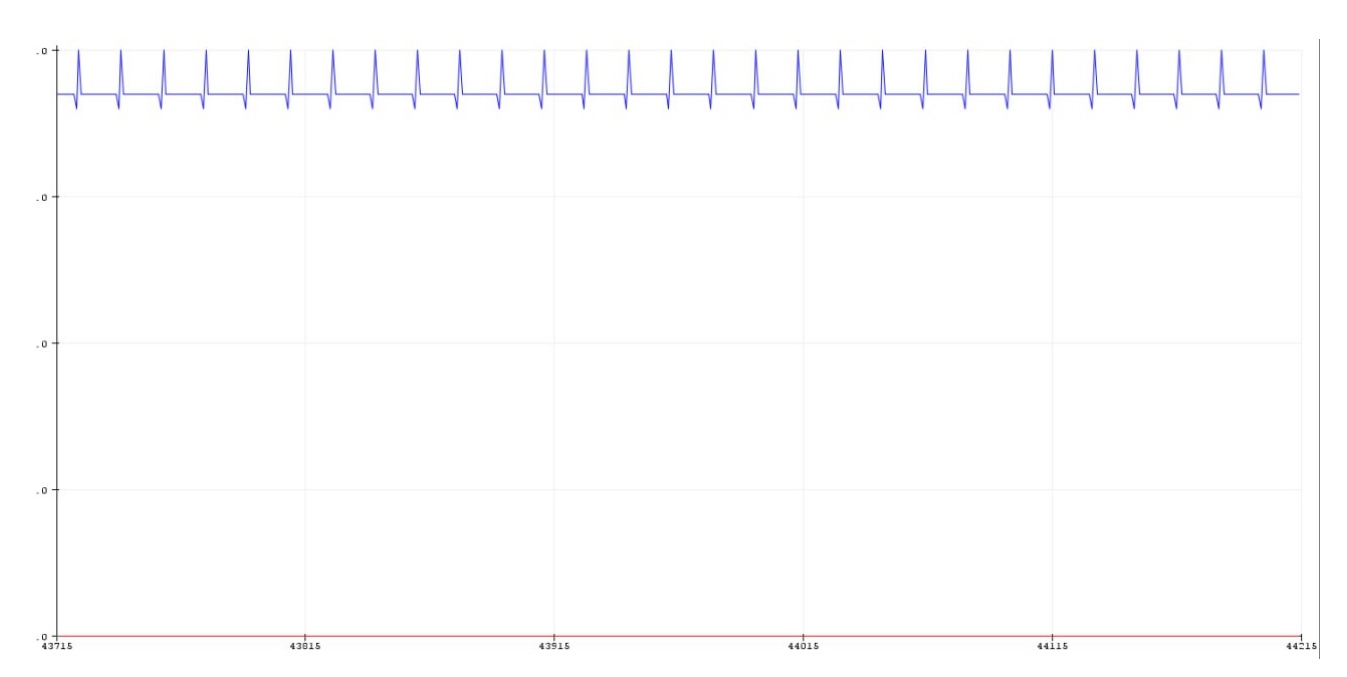

конденсатора.

Рисунок 7 – колебания, возникающие при разрядке и зарядке конденсатора.

При достаточном подборе электронной компонентной базы должны получиться результаты, по диапазону похожие на график, представленный на рисунке 4.

## **Практика заключительного этапа № 1 Светодиоды и Li-Fi передача**

#### **данных**

#### **Этап 2: написание программы.**

Программно, нам необходимо написать код для выполнения следующих действий:

- 1. Генерация сигнала в соответствии с поставленной задачей.
- 2. Приём и обработка входящих сигналов.
- 3. Преобразование данных для вывода графиков.
- 4. Отправка данных на второй микроконтроллер

В первую очередь идёт объявление переменных типа int и flout. Переменная типа int используется для отображения показаний ШИМ-сигнала, нумерации номера элемента массива строчного типа данных, а также нумерации выгрузки данных. Для записи конечных показаний нам необходимо создать массив согласно 8-битной системе работы ШИМ-сигнала, где максимальное количество значений составляет  $2^8 = 256$ . При вычислении конечных значений используется закон Ома, за счёт чего числа получаются дробными. По данной причине используется тип данных float. Для временного хранения данных, перед оправкой на другой микроконтроллер cпомощью светодиода, используется тип данных string (см. приложение A строчки кода 1-7).

После объявления переменных мы запускаем первоначальную настройку: при запуске устройства необходимо разрядить конденсатор, для чтобы его заряд не влиял на дальнейшие показания светодиода. После объявляем все необходимые для работы пины. По умолчанию задаем начальное положение ШИМ-сигнала. Инициализируем создание COM-порта. Запускаем цикл for для выявления показания шумов на фоторезисторе, для дальнейшей корректировки полученных значений при исследовании. При работе с АЦП микроконтроллера Arduino значение опорного напряжения мы выставляем 5 В, так как показания аналоговых пинов варьируются от 0 В до 4,5 В. Опционально, при достижении более точных результатов, можно его изменить – подключив к пину AREF через резистор 5 кОм к внешнему напряжению. При данной электрической схеме это не пригодилось (см. приложение A строчки кода 8-32).

Основное тело программы заключается в последовательном изменении ШИМ-сигнала на входе от 0 до 256. В каждой итерации происходит запись конечных значений, путём

## **Практика заключительного этапа № 1 Светодиоды и Li-Fi передача**

#### **данных**

вычисления значений потенциалов в ключевых точках и математического вычисления. При этом значения с пинов проходят проверку в виде запуска внутреннего цикла на выявление колебаний и определения максимумов. Так как при подготовке мы определили, что минимумы вызваны в результате просадки заряда конденсатора из-за увеличения потребления тока в цепи, то данные значения использовать не корректно (см. приложение A строчки кода 35-52).

После того, как заносится последнее значение в конечный массив данных, загорится зелёный светодиод, который сигнализирует о возможности отправки данных по COM-порту или плоттеру порта. Далее, при последовательном нажатии кнопки, происходит выгрузка данных в пяти вариантах. Для COM-порта: значение падения напряжения от приложенного ШИМ-сигнала; значение тока от приложенного ШИМ-сигнала; значение интенсивности света от приложенного ШИМ-сигнала. Для плоттера порта: построение конечных графиков, с учётом максимальной размерности плоттера порта и с подписью единиц измерения. (см. приложение A строчки кода 53-176).

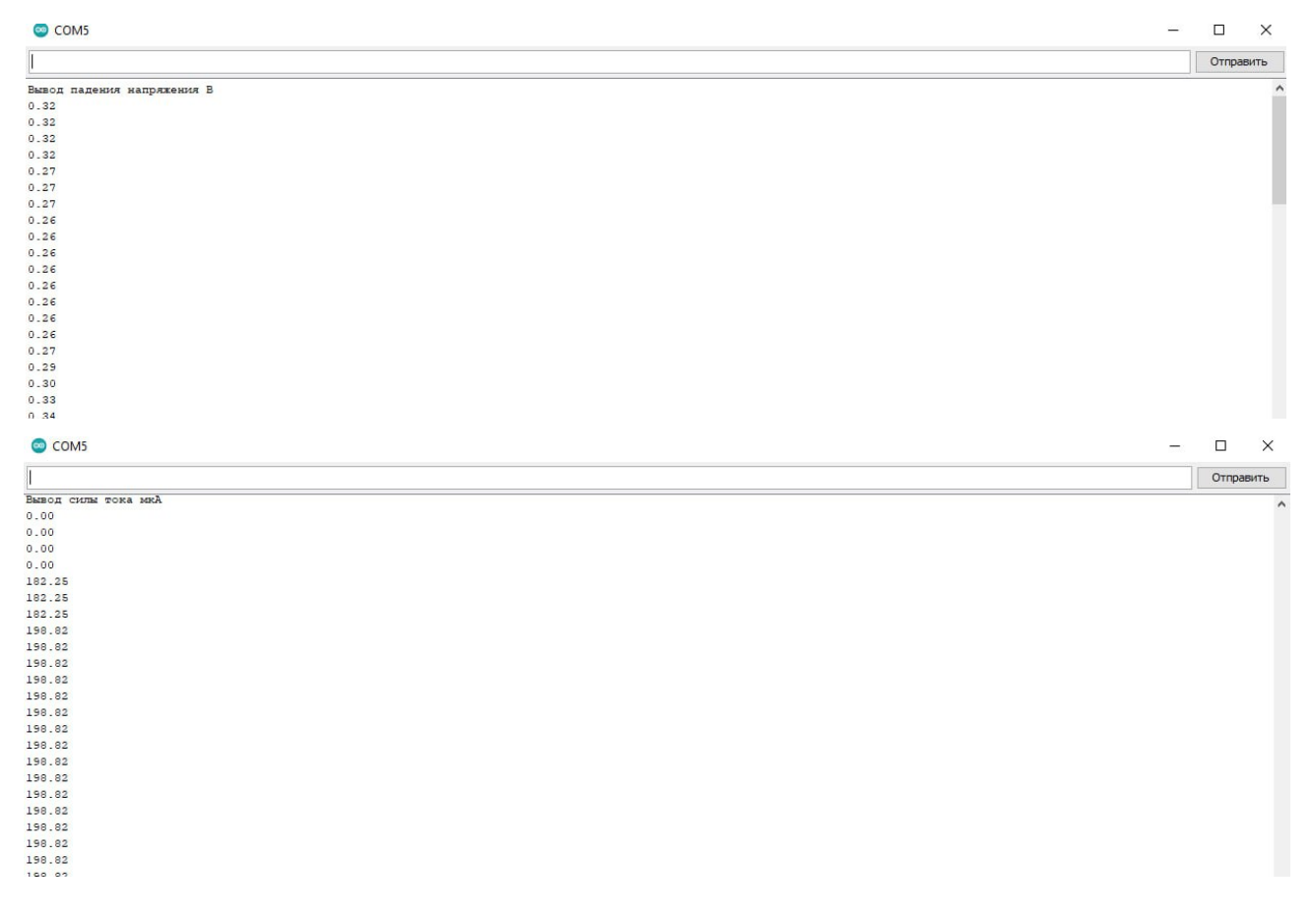

## **Практика заключительного этапа № 1 Светодиоды и Li-Fi передача**

# **данных** COM5  $\pm$  1.  $\bar{x}$ Отправить .<br>Интесивность света  $\begin{array}{r} 1.00\\ 8.00\\ 8.00\\ 8.00\\ 8.00\\ 8.00\\ 8.00\\ 9.00\\ 9.00\\ 9.00\\ 9.00\\ 9.00\\ 9.00\\ 9.00\\ 9.00\\ 9.00\\ 9.00\\ 9.00\\ 9.00\\ 9.00\\ 9.00\\ 9.00\\ 9.00\\ \end{array}$

#### Рисунок 8 – вывод данных через COM-порт

В графике зависимости силы тока от интенсивности оптического излучения, учитывается погрешность полученных данных (когда светодиод потребляет очень мало тока и интенсивность излучения считается нулевой).

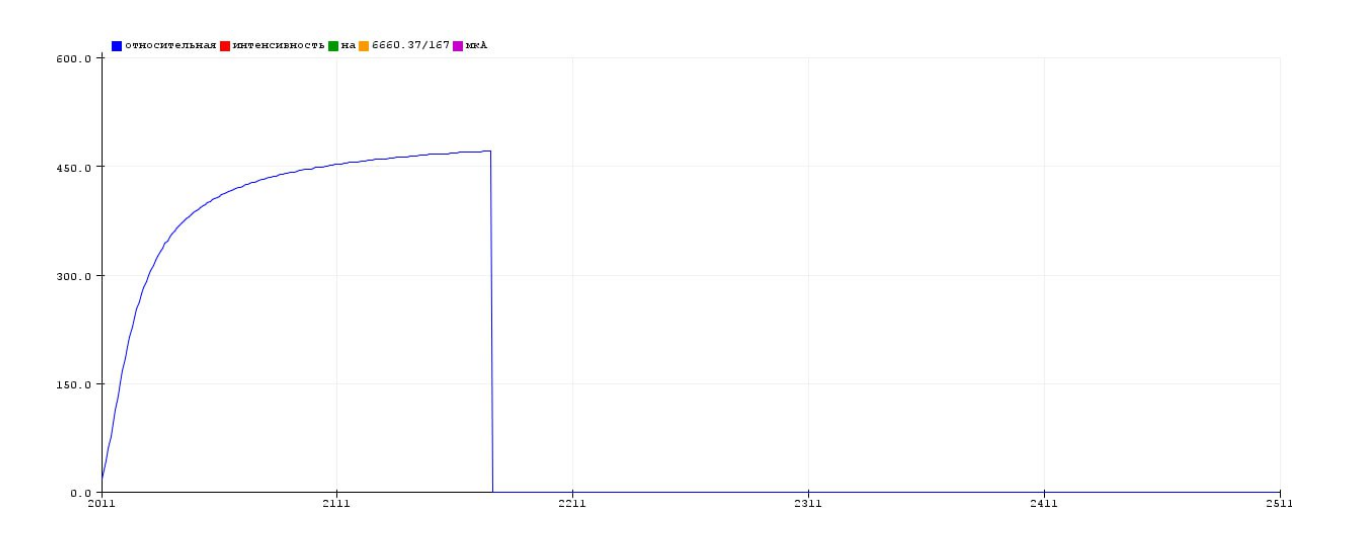

Рисунок 9 – график зависимости силы тока от интенсивности излучения

#### **Практика заключительного этапа № 1 Светодиоды и Li-Fi передача**

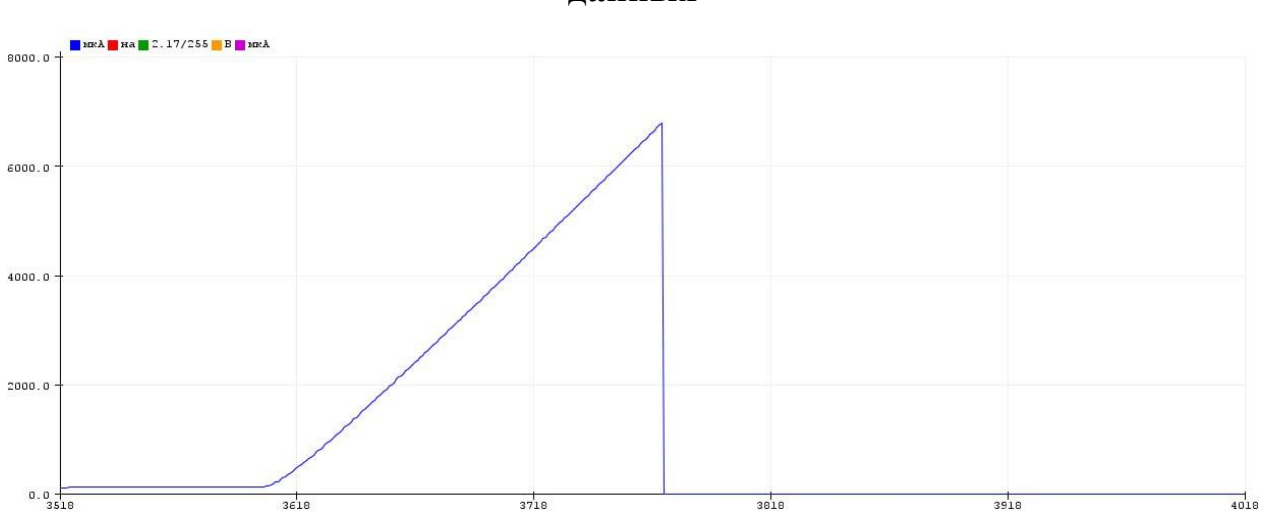

**данных**

Рисунок 10 – ВАХ светодиода

Стоит заметить, что при запуске COM-порта или плоттера порта происходит перезапуск микроконтроллера, в результате чего первые промежутки времени конденсатор не разряжен. Именно поэтому в начале работы происходит задержка, что позволяет использовать данную установку повторно.

Для параллельной передачи определенных данных в первом модуле используется переменная типа данных string, в которую записываются последовательно через пробел все данные в виде данных char. Стоит отметить, что при каждом нажатии кнопки данные обнуляются, чтобы не возникали проблемы кеширования в микроконтроллере (см. приложение A строчки кода 105-124 или 135-165).

После формирования массива типа данных string, происходит побайтовое извлечение с помощью цикла, который шагаете от нулевой позиции до длины массива (см. приложение A строчки кода 125-130 или 166-171).

За передачу данных отвечает функция, которая вызывается после извлечения определённого байта. Байт с помощью цикла раскладывается на значения битов. Дальнейшая задача: с одинаковым интервалом заставить светиться или затухать светодиод, который повторяет значение полученного байта в той же последовательности. Для того, чтобы принимающая сторона всегда могла понять, где начинается информация и где заканчивается, началом пакета данных выбрано значение «0», а для конца, значение «1». Стоит заметить, что

## **Практика заключительного этапа № 1 Светодиоды и Li-Fi передача**

#### **данных**

периоды импульсов задаются ключевой информацией в 8 бит и меток начала и конца пакета (задается с помощью команды задержек delay). В зависимости от скорости работы принимающего устройства две эти задержки можно изменять для получения синхронизации между устройствами (см. приложение A строчки кода 177-185).

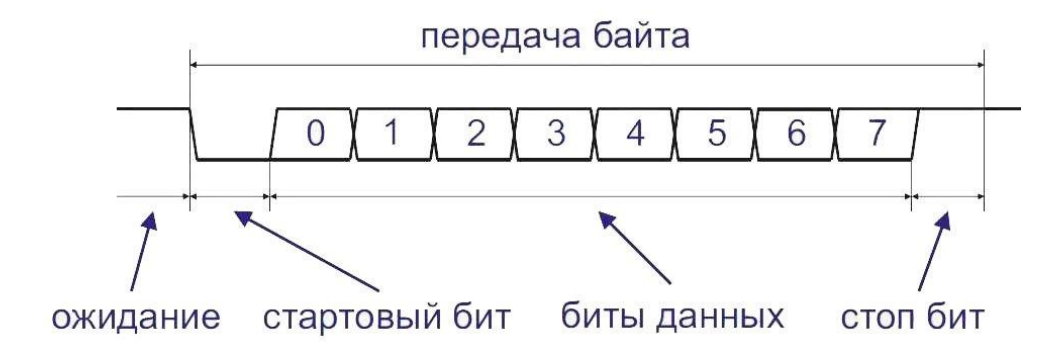

Рисунок 11 – пример передачи данных

В реальности сигнал, предаваемый с первого модуля будет выглядеть не слишком прямоугольным, так как мы передаем его через светодиод, а сам светодиод имеет не линейную вольтамперную характеристику, барьерную и диффузионную емкости, а фоторезистор при этом может иметь плохую частную характеристику.

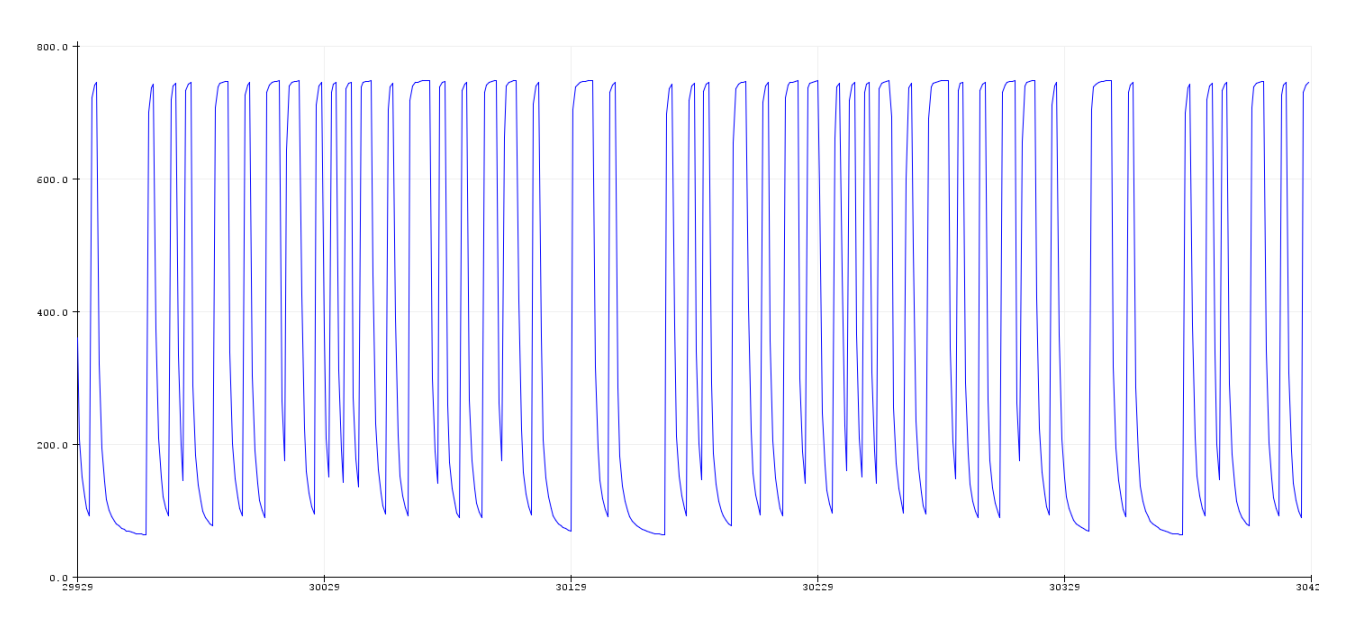

Рисунок 12 – пример передаваемых данных в реальности

## **Практика заключительного этапа № 1 Светодиоды и Li-Fi передача**

#### **данных**

Программная часть второго модуля устройства, отвечающая за прием данных по оптическому каналу связи, начинается с объявления переменных 3-х типов: «char», «boolean» и «float». «Char» необходим для записи и вывода получаемых данных в виде 8 бит, которые передаются с первого модуля. «Boolean» необходим для отслеживания переходного процесса ожидания стартового бита и стоп бита. «Float» необходим для операций, связанных с шумами (см. приложение Б строчки кода 1-3).

В одноразовых настройках происходит инициализация COM-порта, а также, объявления считывающего пина А0 и запуск цикла для понимания среднего значения шумов (см. приложение Б строчки кода 4-17).

Для получения вида цифрового сигнал была создана функция, которая переводила синусоидальный сигнал в прямоугольный вид (см. приложение Б строчки кода 40-43). Хотелось бы отметь важность симметричности работы программа с точки зрения времени обрабатывания каждой операции. Если алгоритм будет слишком не симметричен, это может привести к сдвигу тайминга по считыванию сигнала, что приведет к некорректной расшифровке данных.

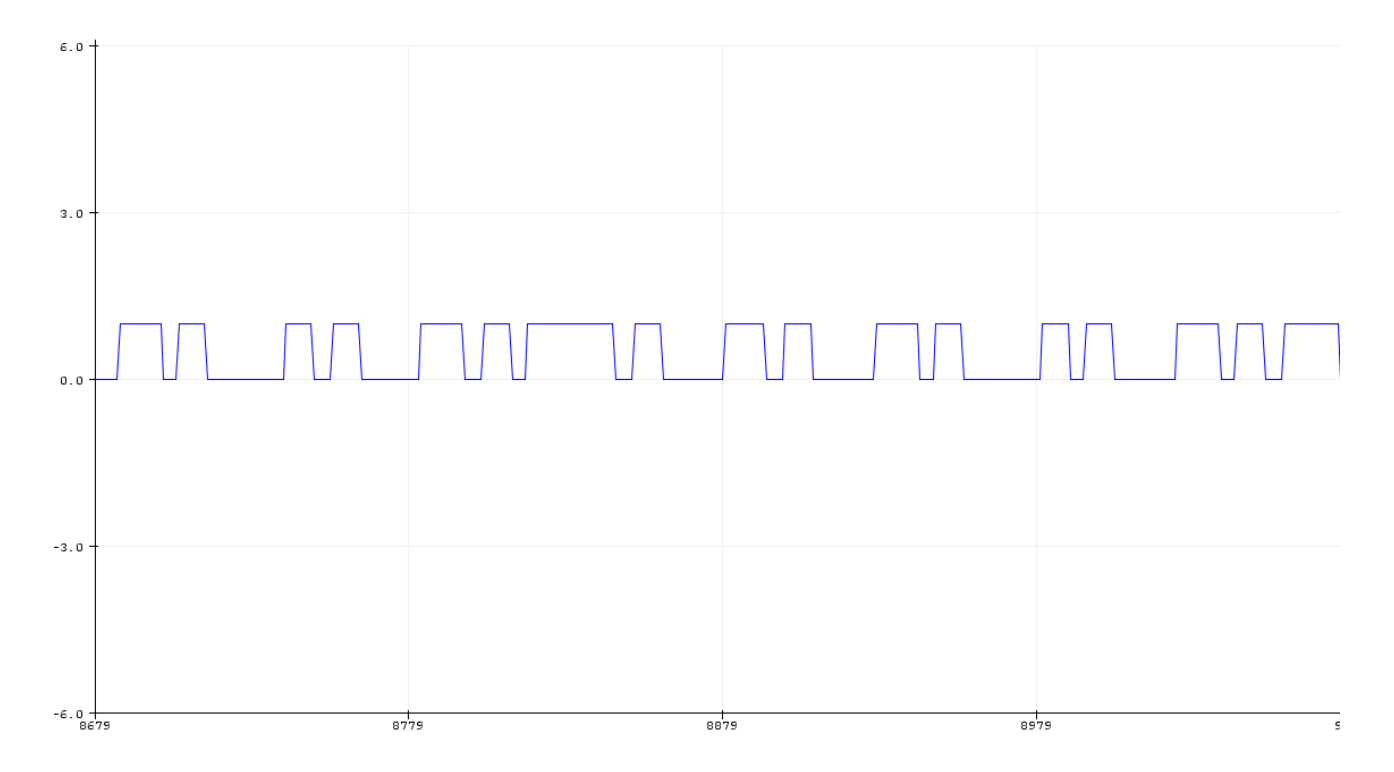

## **Практика заключительного этапа № 1 Светодиоды и Li-Fi передача**

#### **данных**

Рисунок 13 – пример получаемого прямоугольного сигнала.

В основном теле программы происходит считывание цифрового сигнал и сравнение его с предыдущим значением, если значение условия совпадает (в начале шел бит с 1, а после с 0), то запускается запись данных путем запуска цикла с одинаковым таймингом, совпадающим с первым модулем (см. приложение «Б» строчки кода 18-28).

После записи одного бита он отправляется в монитор порта с одним условием: если попадается бит символизирующий пробел, то он превращается в управляющий символ для COM-порт переноса строки. (см. приложение Б строчки кода 29-36). Таким образом, данный алгоритм позволяет автоматически строить графики в плоттере порта во втором модуле. С результатами можно ознакомиться в приложении «В».

Для измерений падения напряжения, силы тока и интенсивности оптического излучения без автоматизированных средств подойдет схема, представленная в приложение «Г». Ключевым моментом при выборе компонентов будет расчет делителя напряжения, так же как и при автоматизированной системе, и резистор, поставленный возле светодиода, чтобы тот не сгорел, при установки потенциометром значения равного 0.

## **Практика заключительного этапа № 1 Светодиоды и Li-Fi передача**

#### **данных**

Приложение А

- 1. int a;
- 2. float c, d, e, f, g, j, m;
- 3. float c1, d1, e1;
- 4. int k, l;
- 5. float b[256] [3];
- 6. String x;
- 7. int y;
- 8. void setup()
- 9. {
- 10. delay(4000);
- 11. Serial.begin(9600);
- 12. pinMode(2, OUTPUT);
- 13. pinMode(3, INPUT);
- 14. pinMode(4, OUTPUT);
- 15. pinMode(5, OUTPUT);
- 16. pinMode(A0, INPUT);
- 17. pinMode(A1, INPUT);
- 18. pinMode(A2, INPUT);
- 19. analogWrite(2, a);
- 20. digitalWrite $(4, 0)$ ;
- 21. delay(100);
- 22. analogReference(DEFAULT);
- 23.  $f = \text{analogRead}(A2);$
- 24.  $g = f$ ;
- 25. for (int i = 0; i <= 1000; i++)
- 26. {
- 27.  $m = \text{analogRead}(A2);$
- 28.  $f = max(f, m);$

## **Практика заключительного этапа № 1 Светодиоды и Li-Fi передача**

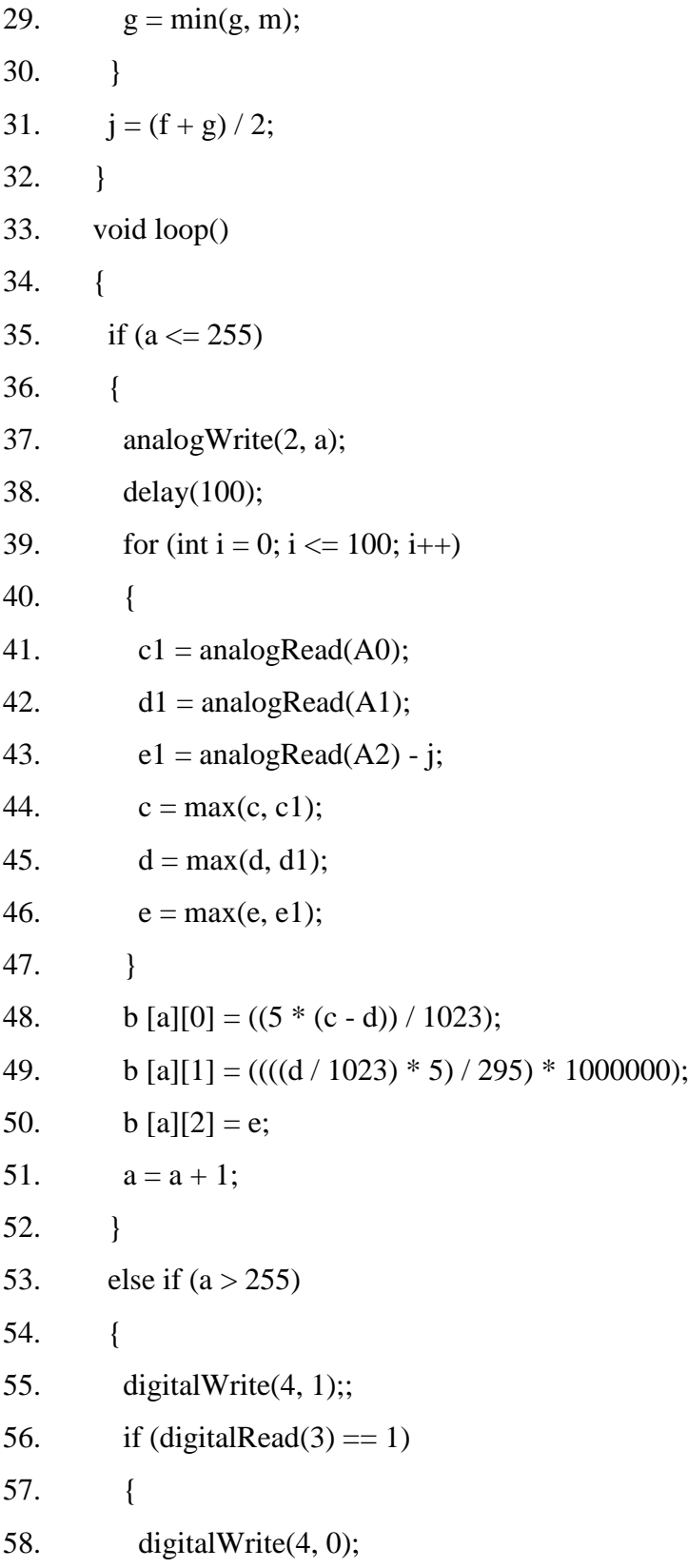

## **Практика заключительного этапа № 1 Светодиоды и Li-Fi передача**

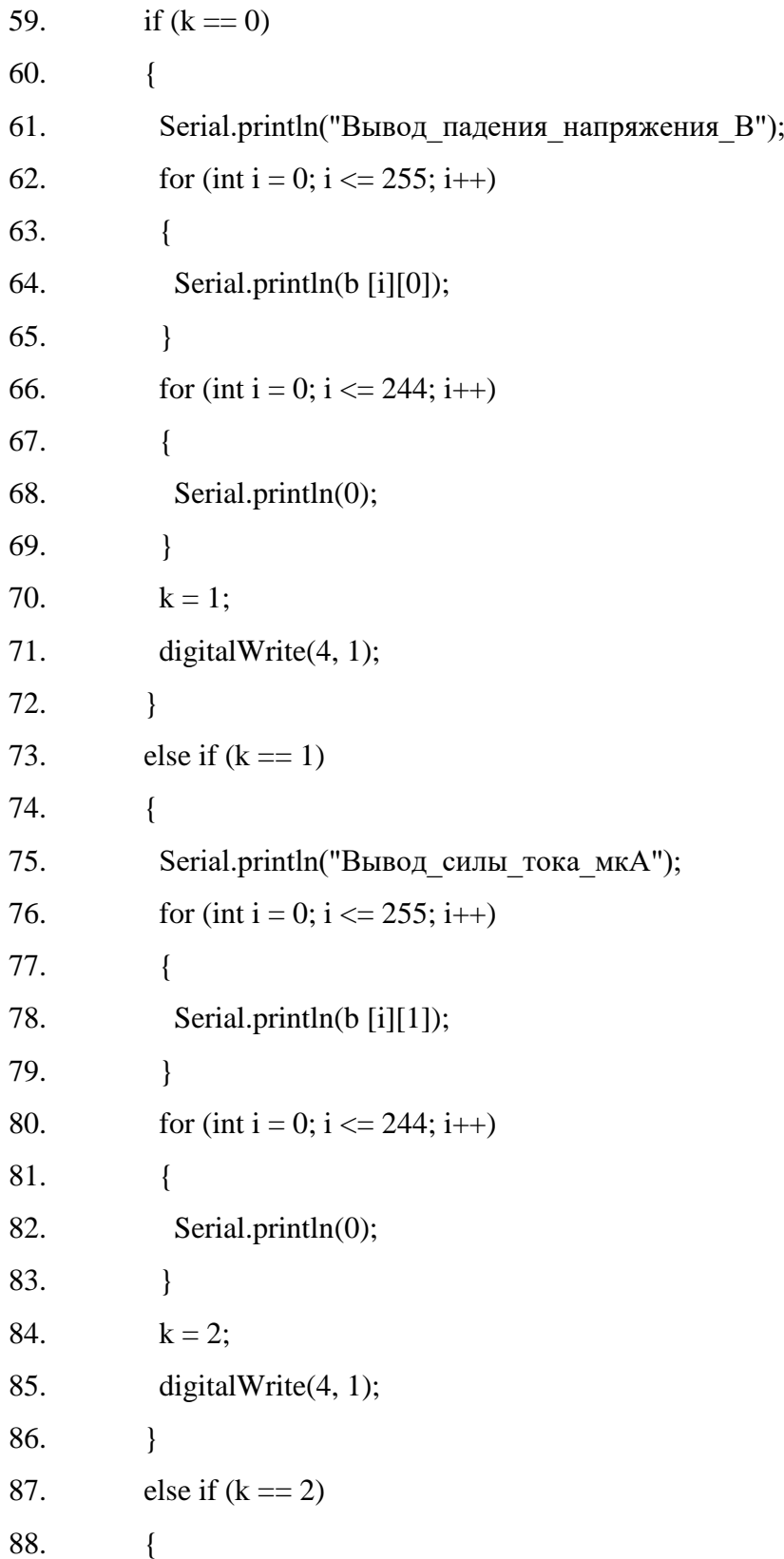

## **Практика заключительного этапа № 1 Светодиоды и Li-Fi передача**

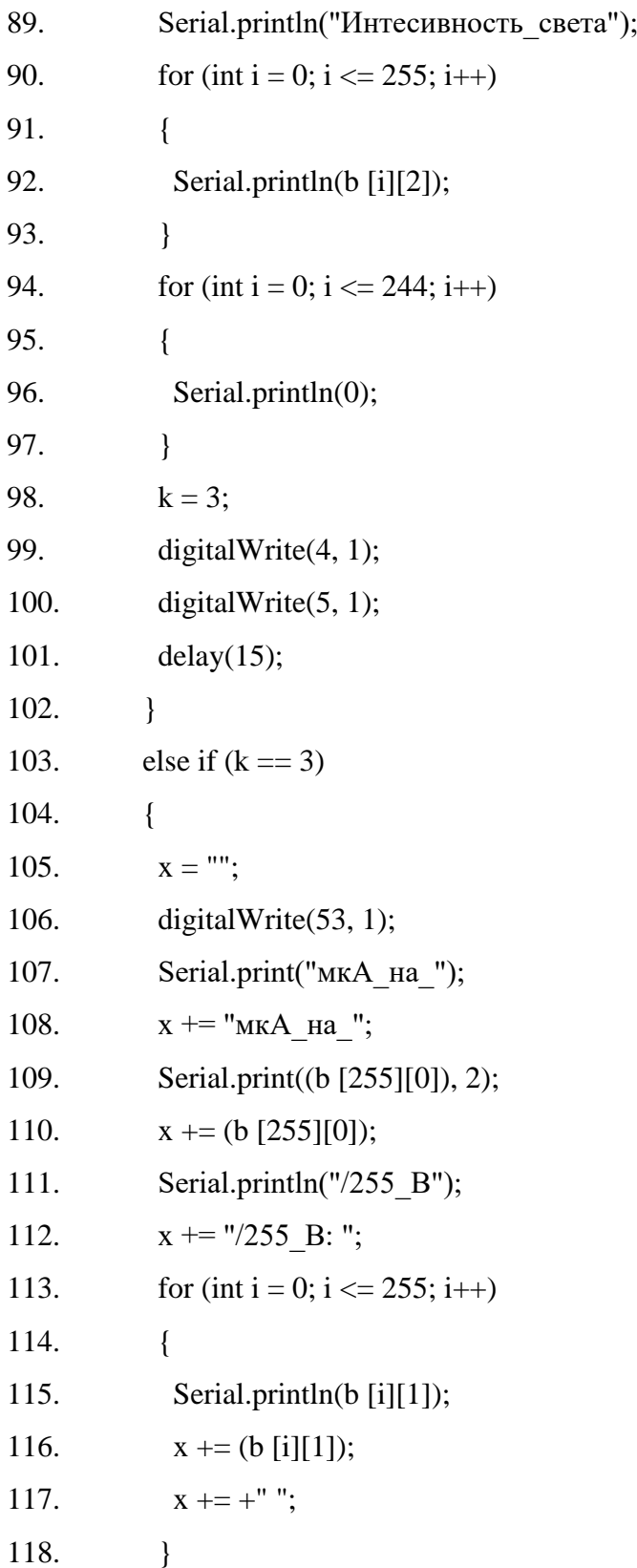

## **Практика заключительного этапа № 1 Светодиоды и Li-Fi передача**

#### **данных**

119. for (int i = 0; i <= 244; i++) 120. { 121. Serial.println(0); 122.  $x \neq 0$ ; 123.  $x \rightarrow 123$ . 124. } 125.  $y = x.length()$ ; 126. for (int i = 0; i < y; i ++) 127. { 128. otpravka $(x[i])$ ; 129. } 130.  $k = 4$ ; 131. digitalWrite(4, 1);  $132.$  } 133. else if  $(k == 4)$ 134. { 135.  $x =$  ""; 136. for (int i = 0; i <= 255; i++) 137. { 138. if  $((b [i][1] > b [20][1]))$ 139. { 140.  $l = i$ ; 141. break; 142. } 143. } 144. Serial.print("относительная\_интенсивность\_на\_"); 145.  $X = "OTHOCUTEJJH100VTH1000TJH1000TJH1000TJH100TJH100TJH100TJH100TJH100TJH100TJH100TJH100TJH100TJH100TJH100TJH100TJH100TJH100TJH100TJH100TJH100TJH100TJH100TJH100TJH100TJH100TJH100TJH100TJH100TJH100TJH100TJH100TJH100TJH100$ 146. Serial.print(((b  $[255][1]$ ) - b  $[10][1]$ ), 2); 147.  $x \leftarrow ((b [255][1]) - b [10][1]);$ 148. Serial.print("/");

## **Практика заключительного этапа № 1 Светодиоды и Li-Fi передача**

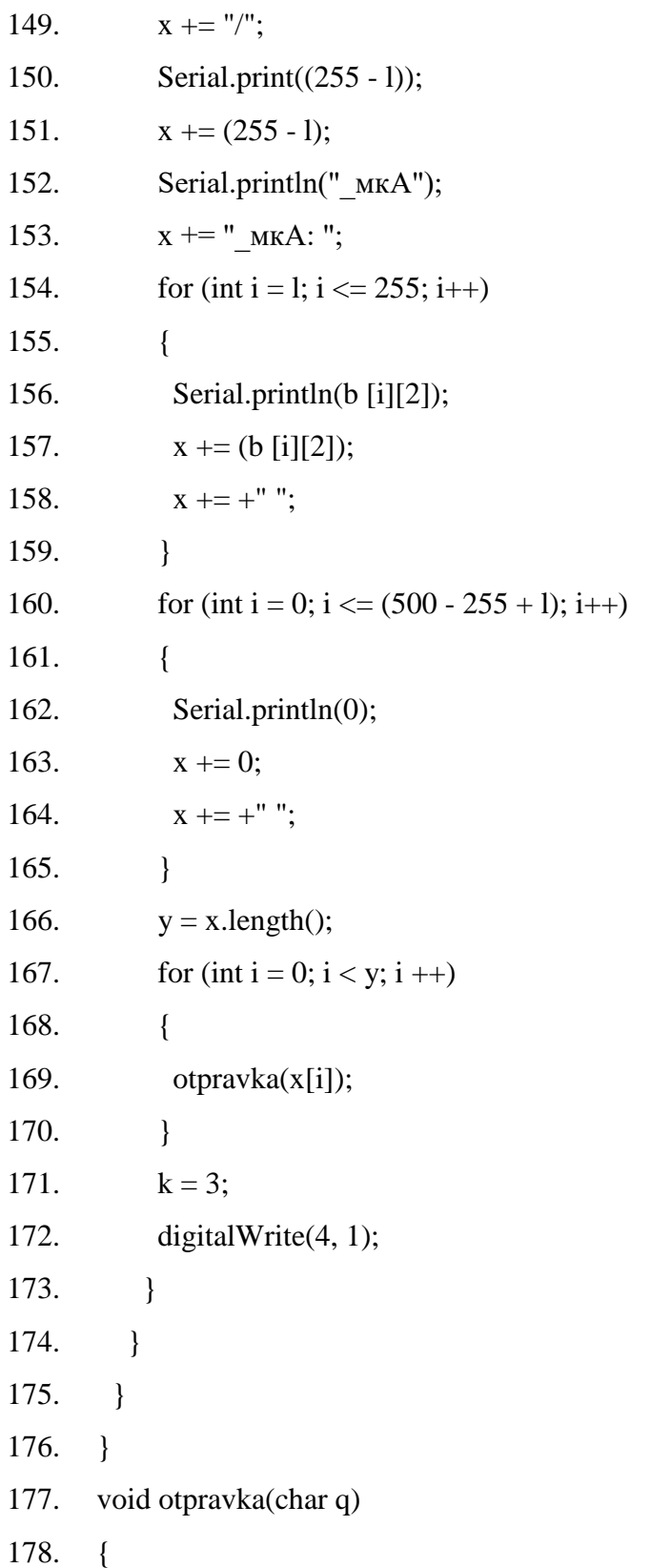

## **Практика заключительного этапа № 1 Светодиоды и Li-Fi передача**

- 179. digitalWrite(5, 0);
- 180. delay(15);
- 181. for (int i = 0; i < 8; i++)
- 182. {
- 183. digitalWrite(5, (bitRead(q, i)));
- 184. delay(15);
- 185. }
- 186. digitalWrite(5, 1);
- 187. delay(15);
- 188. }

## **Практика заключительного этапа № 1 Светодиоды и Li-Fi передача**

#### **данных**

Приложение Б

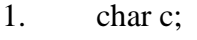

- 2. boolean a, b;
- 3. float f, g, j, m;
- 4. void setup()
- 5. {
- 6. Serial.begin(9600);
- 7. pinMode(A0, INPUT);
- 8.  $f = \text{analogRead}(A0);$
- 9.  $g = f$ ;
- 10. for (int i = 0; i <= 1000; i++)
- 11. {
- 12.  $m = \text{analogRead}(A0);$
- 13.  $f = max(f, m);$
- 14.  $g = min(g, m);$
- $15.$  }
- 16.  $j = (f + g)/2;$
- 17. }
- 18. void loop()
- 19. {
- 20.  $a = bit$  ();
- 21. if  $(a == 0 & & b == 1)$
- 22. {
- 23. delay(15);
- 24. for (int i = 0; i < 8; i++)
- 25. {
- 26. bitWrite $(c, i, bit_());$
- 27. delay(15);
- 28. }

## **Практика заключительного этапа № 1 Светодиоды и Li-Fi передача**

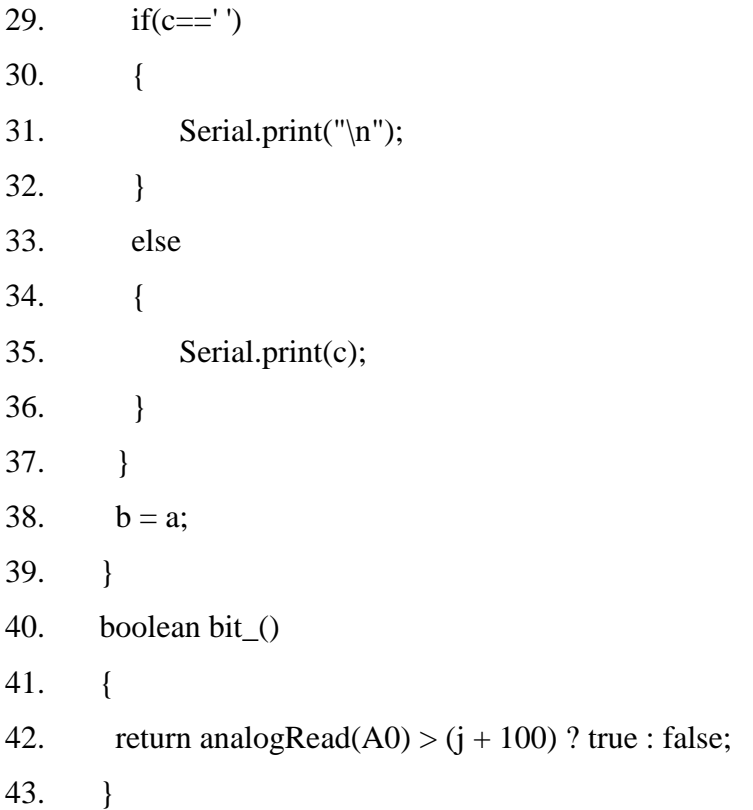

## **Практика заключительного этапа № 1 Светодиоды и Li-Fi передача**

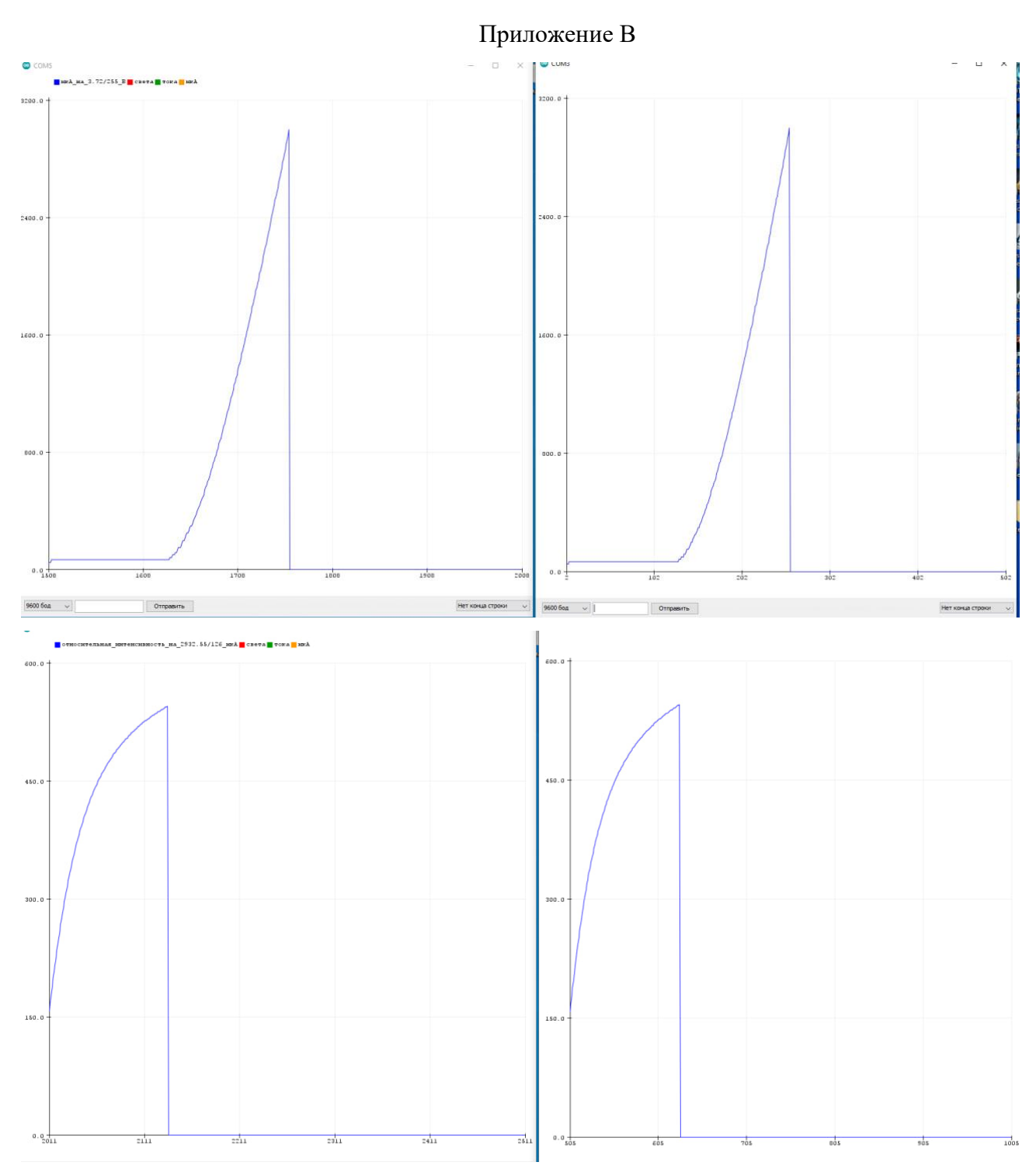

## **Практика заключительного этапа № 1 Светодиоды и Li-Fi передача**

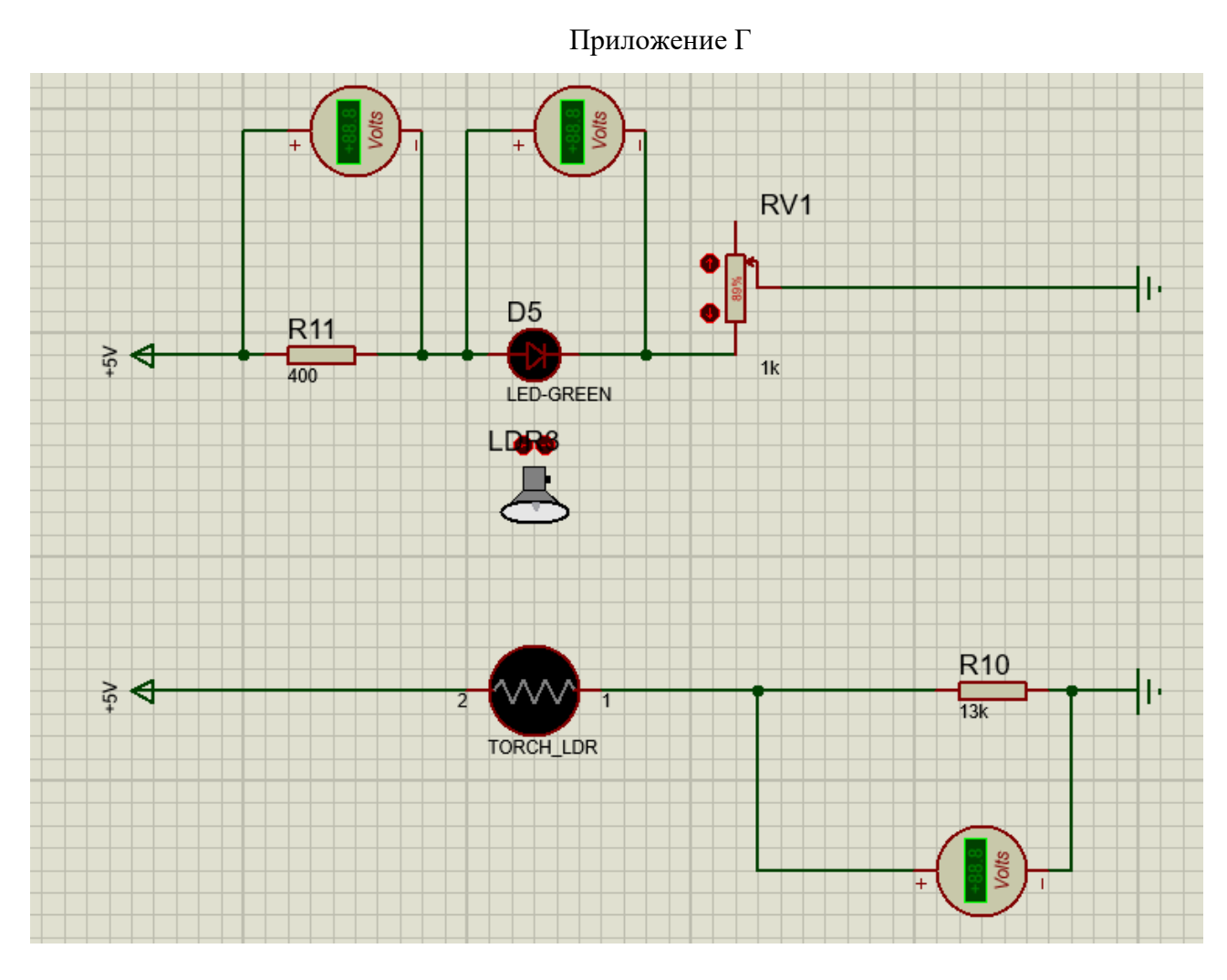